\*\*Please Note: This Option MUST Be Enabled by your School\*\*

## Once logged into FACTS please select the Main Menu

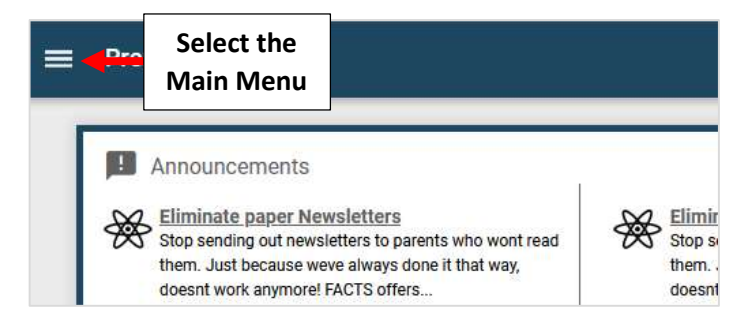

## Select Apply / Enroll and Choose New Application or Enrollment/Reenrollment

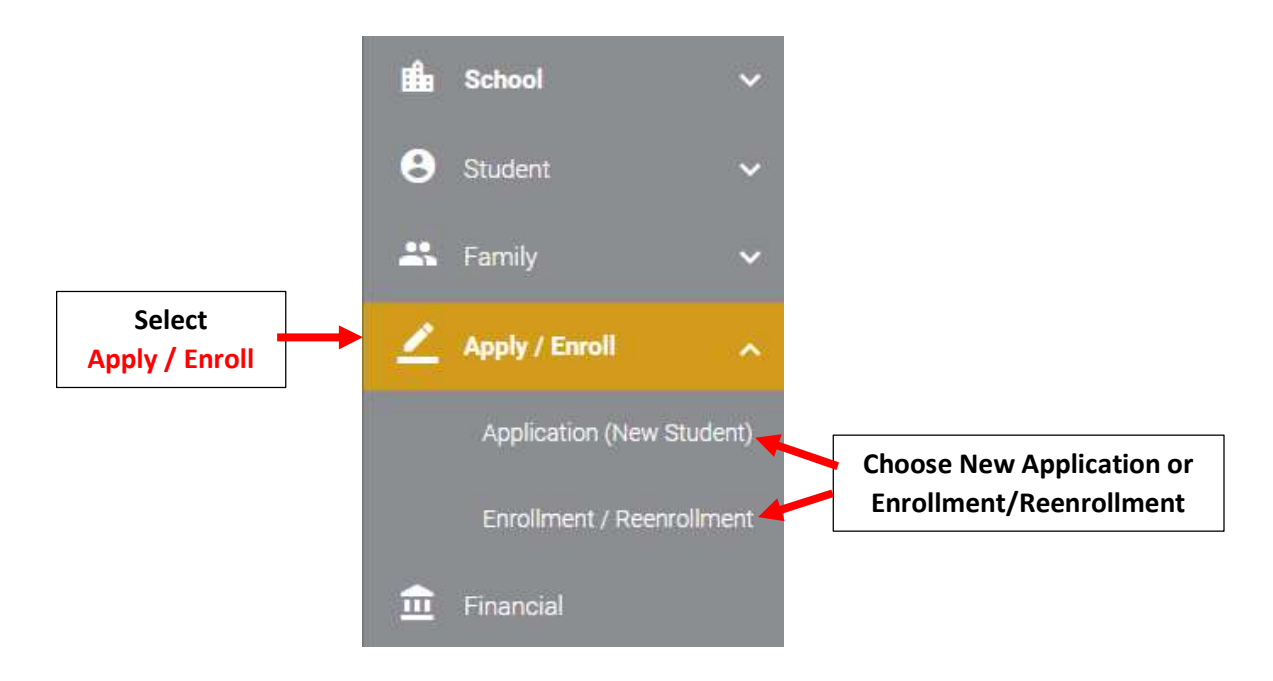

## Select "Click here" to begin

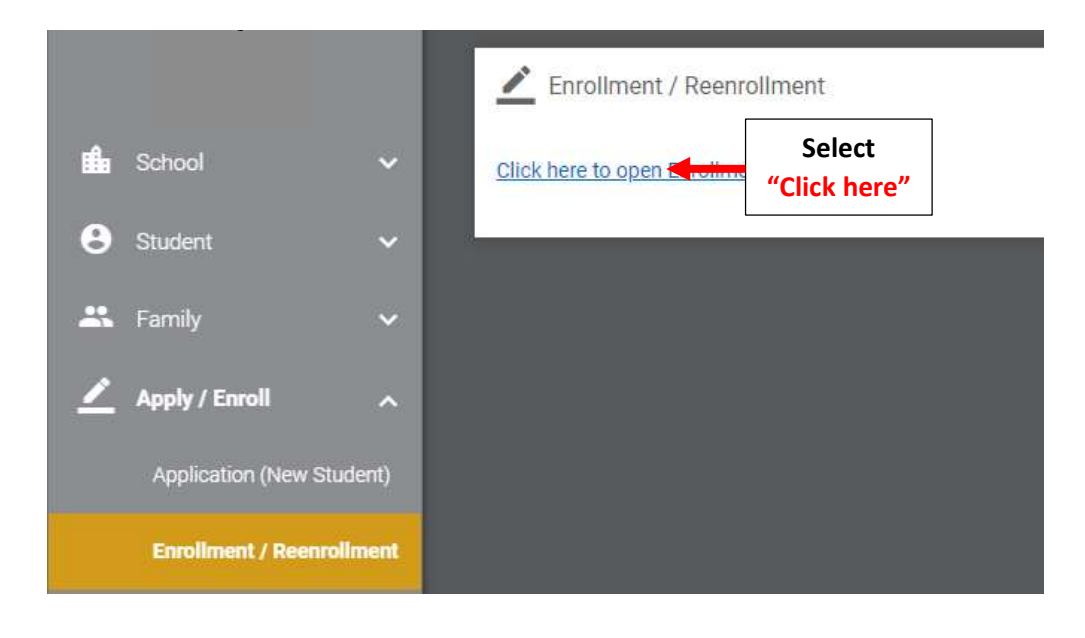

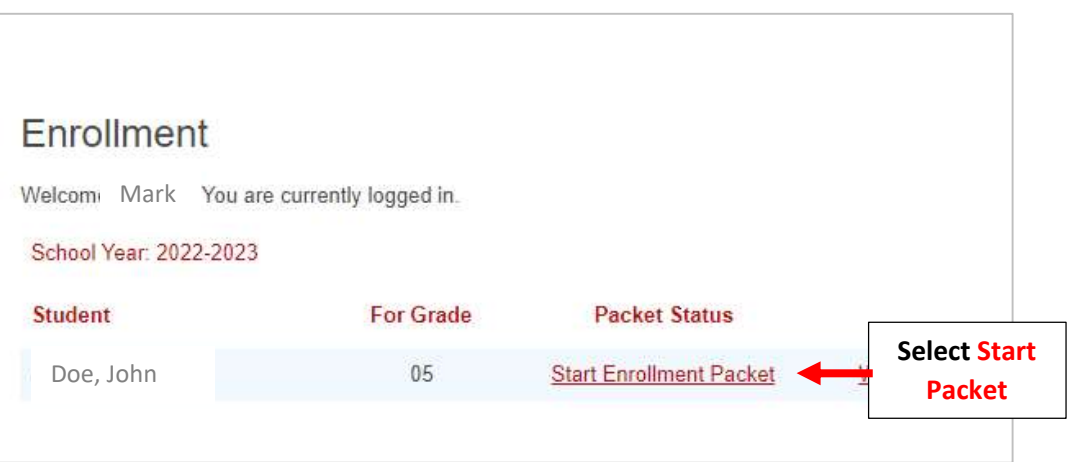